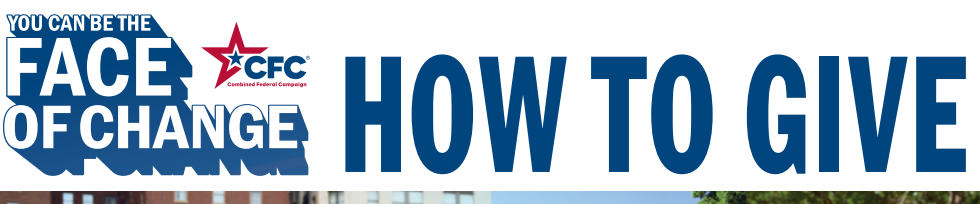

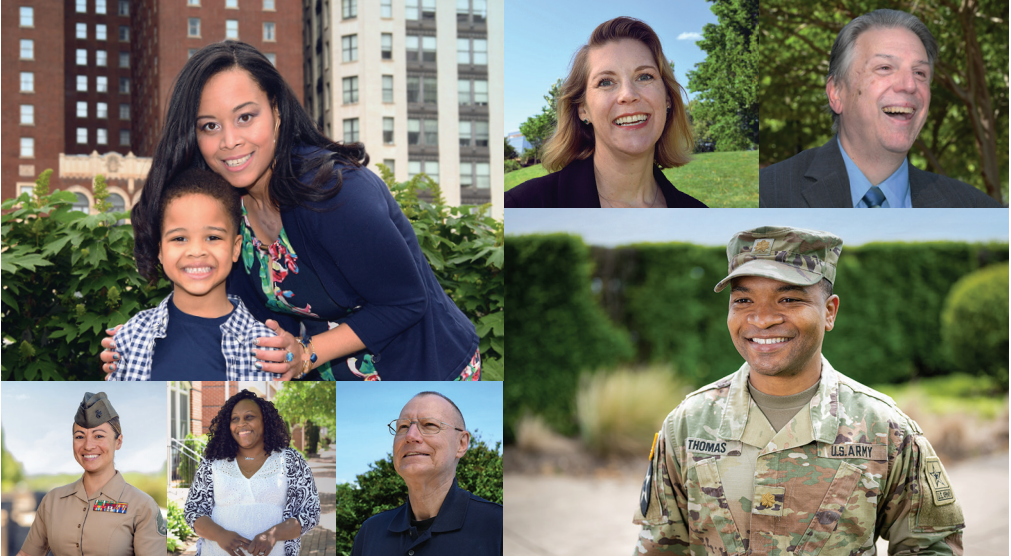

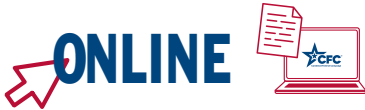

- 1) Visit [GiveCFC.org](https://GiveCFC.org) and click DONATE.
- 2 ) Create an account or log in to your existing account.
- 3 ) Complete or update your profile:
	- a. Enter the ZIP code of your office

to access the correct list of units/offices.

 Our office ZIP code is: 78234

b. Enter your CFC unit code to automatically populate the Department/Agency/Office selections.

Our CFC unit code for *Active Duty* is: WF7FKQ<br>Our CFC unit code for *Civilians* is: TN7VXK

Our CFC unit code for *Civilians* is:

4) Search for the charities you want to support.  $\left(\equiv\right)$ 

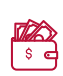

5 ) Make your pledge by selecting your designated charities and allocating funds or volunteer hours.

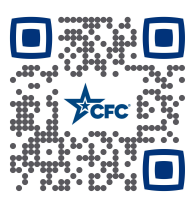